*E82ZBC 00408683 06/99*

### *Communication module Keypad and accessories*

### **These instructions** é

- include the most important technical data.
- describe the installation, the handling of the keypad and keypad accessories. é
- is valid only
	- for *Keypad* labelled E82ZBC or E82ZBB,
	- for *hand-held terminals* labelled E82ZBH,
	- for *mounting kits (door)* labelled E82ZBHT,
	- for *connection cables* labelled E82ZWLxxx,
	- together with the Operating Instructions of the corresponding controller.

#### **Description**

The keypad enables the communication with Lenze controllers via a keypad.

#### **Scope of application**

The keypad can be used with controllers as from the nameplate labelling: é

- 8200 frequency inverters
	- E82xxxxxxxBxxxXXVx1x

#### **Required accessories**

Connection cable (for hand-held terminal and door installation only)

### **Function** é

- Parameterization
- Control (e.g. inhibit and enable)
- Display operating data
- Enter setpoints é
- Transfer parameter sets to other controllers

### **General data and operating conditions of the keypad**

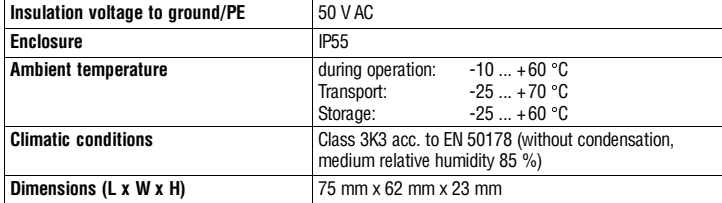

# *Installation*

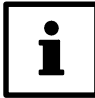

The 8200 motec maintains its degree of protection even if the connection cable is inserted and the sealing plug is removed.

The keypad can be connected or disconnected and parameterized during operation.

The rear side of the keypad is bolted to the hand-held terminal (remove rubber coating).

Use the kit E82ZBHT (cut-out 45.3 x 45.3 mm) to mount the keypad e.g. to a control cabinet panel.

### **8200 vector**

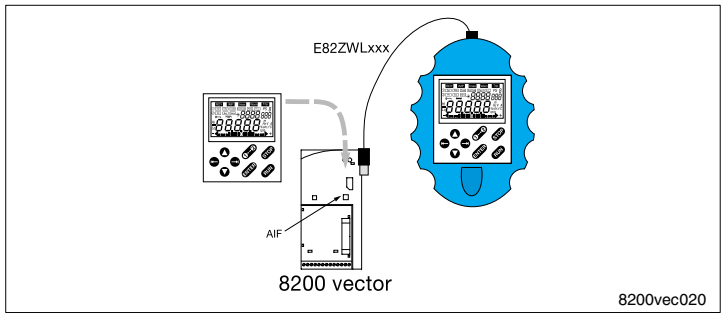

### **With hand-held terminal**

- 1. Plug keypad into the hand-held terminal and bolt (for E82ZBC only).
- 2. Connect hand-held terminal to the AIF interface using the connection cable.

#### **Without hand-held terminal**

1. Plug keypad to the AIF interface.

The keypad is ready when the mains voltage is applied.

#### **8200 motec**

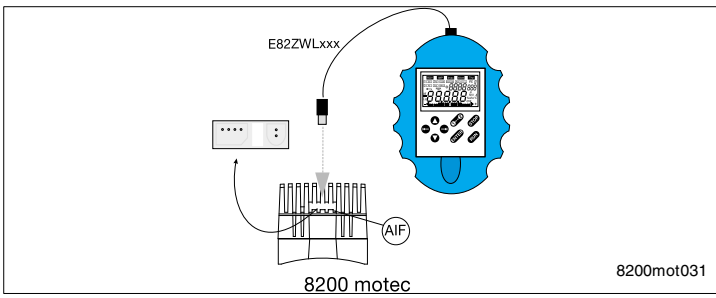

1. Plug keypad into the hand-held terminal and bolt (for E82ZBC only).

2. Remove sealing plug at the heatsink of the motec.

3. Connect hand-held terminal to the AIF interface using the connection cable.

The keypad is ready when the mains voltage is applied.

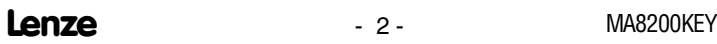

# *Display / Functions*

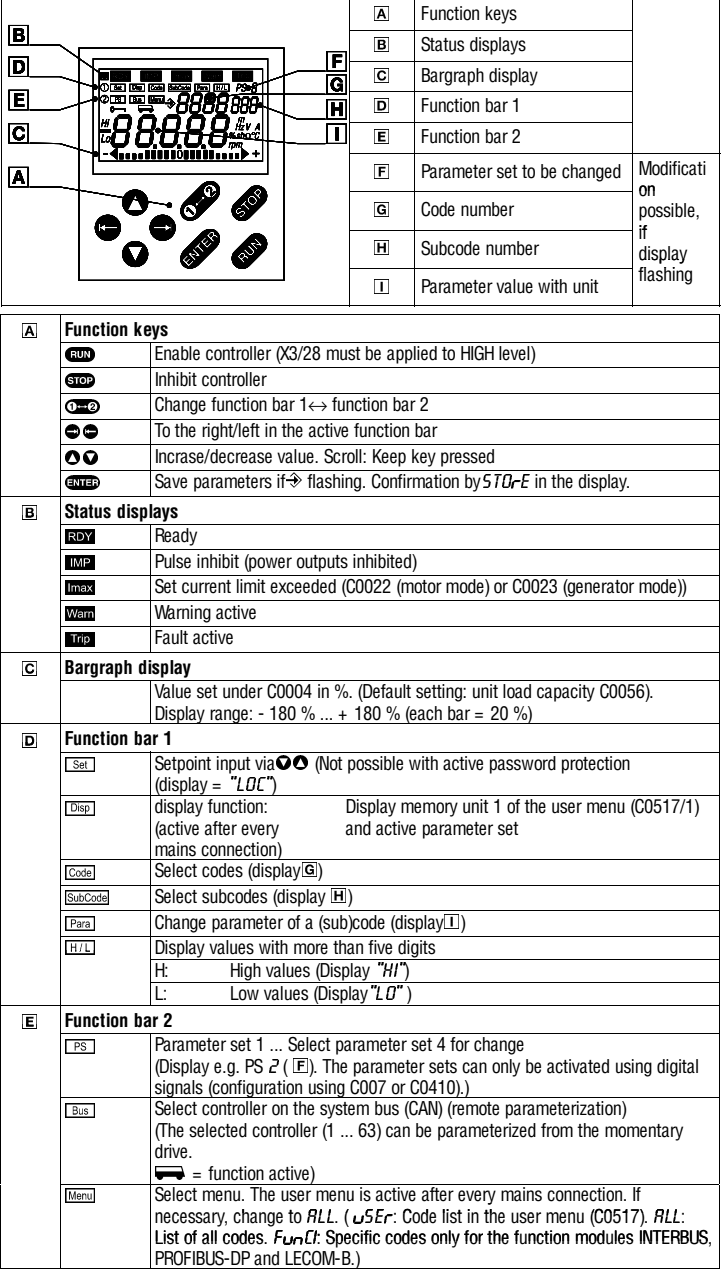

## *User menu*

After every mains switching, you have access to the user menu with the ten most important drive parameters to commission a standard application with linear V/f characteristic. For the complete code list please refer to the operating instructions of the controller.

The first code of the user menu (C0517/1) is displayed after mains connection or using Disp

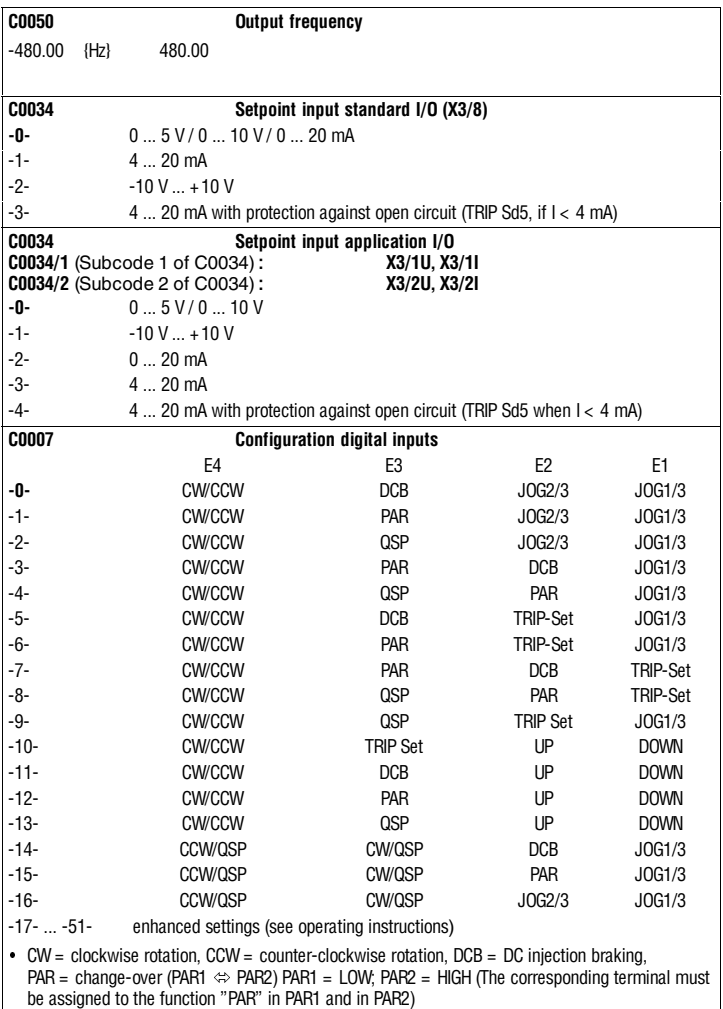

é JOG1/3, JOG2/3 = selection of fixed setpoints (JOG1: JOG1/3 = HIGH, JOG2/3 = LOW, JOG2:

- JOG1/3 = LOW, JOG2/3 = HIGH, JOG3: JOG1/3 = HIGH, JOG2/3 = HIGH)
- $QSP = Quick stop$ , TRIP Set = external fault, UP/DOWN = motor pot functions

- 4- MA8200KEY

# *User menu*

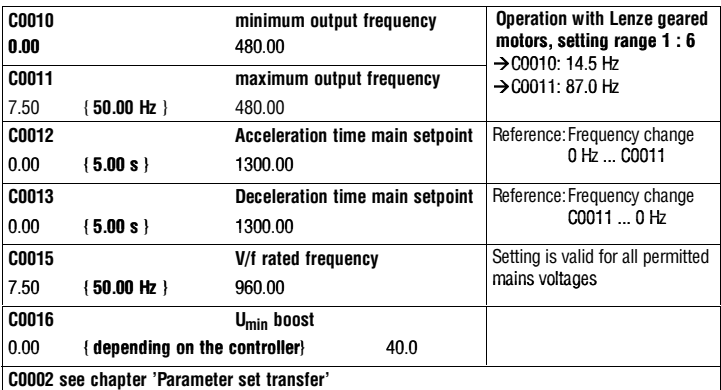

### **Change entries in the user menu**

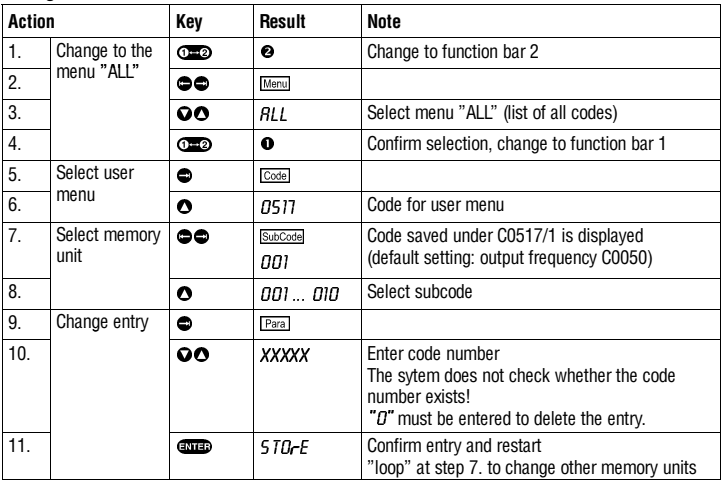

# *Edit parameters*

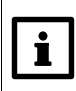

#### **Change and save parameters**

The user menu is active after every mains switching.

Change to the menu  $RLL$  to call all codes.

If you should make a mistake during parameterization, load the default setting under C0002 and start again.

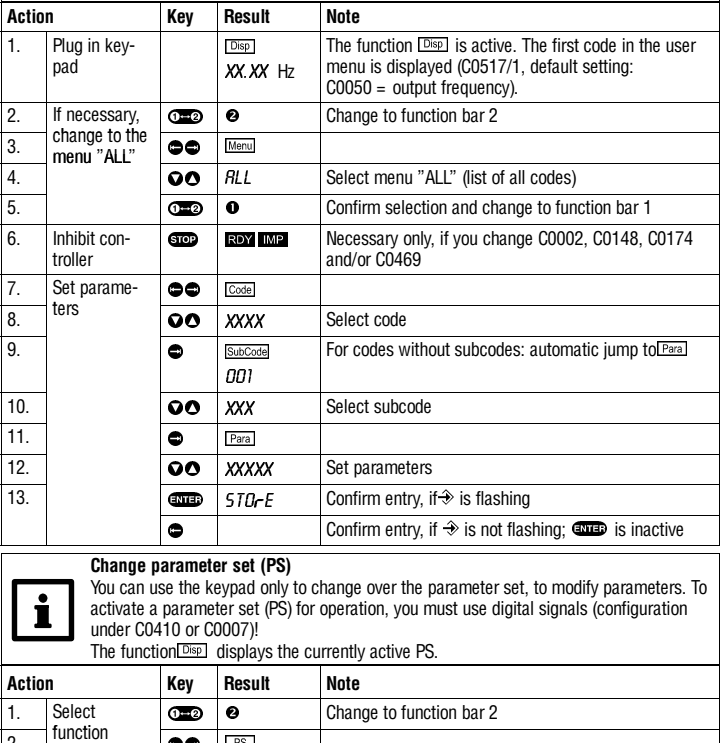

5. Set

parameters

2.  $|$  function  $\overline{\bullet}$ 

3. Select PS  $\overline{\bigcirc}$   $\overline{\bigcirc}$  1... 4 Select PS to be changed

4.  $\boxed{0}$   $\boxed{0}$   $\boxed{1}$  Confirm selection and change to function bar 1

Proceed as described in the table above

# *Parameter set transfer*

The PS transfer also changes password-protected codes. For notes about password protection please refer to the operating instructions of the controller.

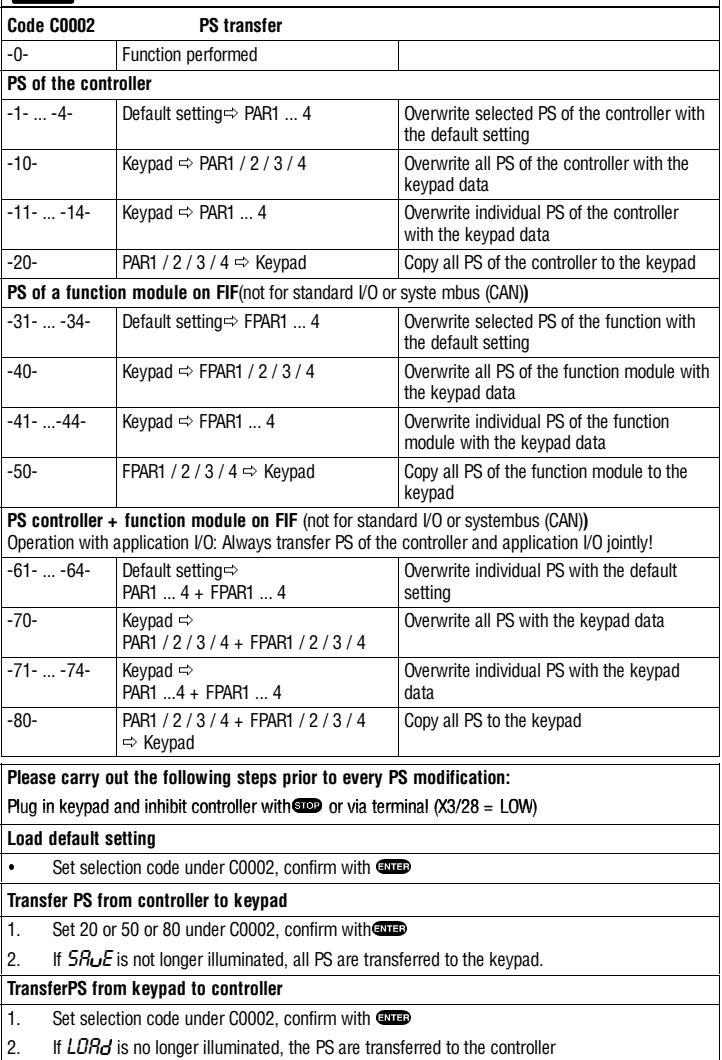

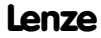